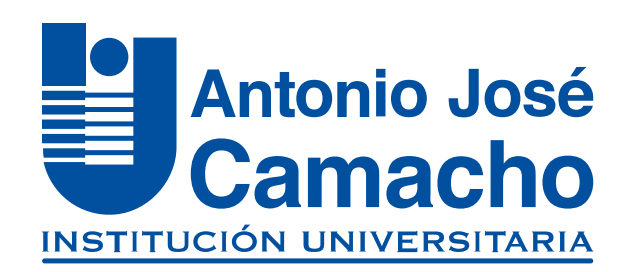

#### GUÍA PARA INSCRIPCIÓN DE *Aspirantes Nuevos*

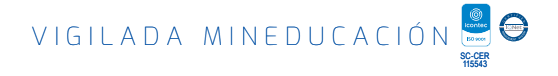

# Ingresa a

## O Http://www.uniajc.edu.co

Haz clic en un anticipate<br>la opción

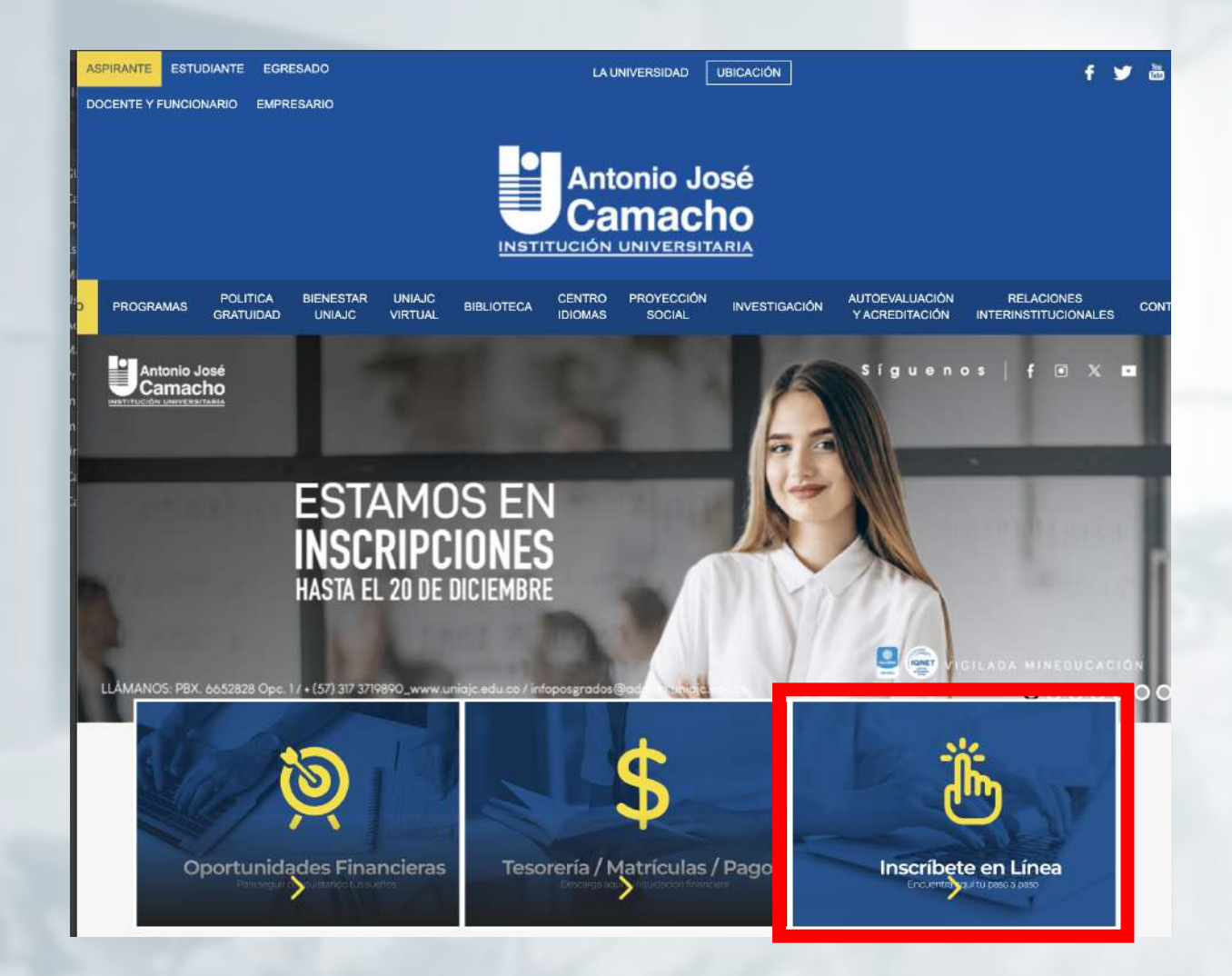

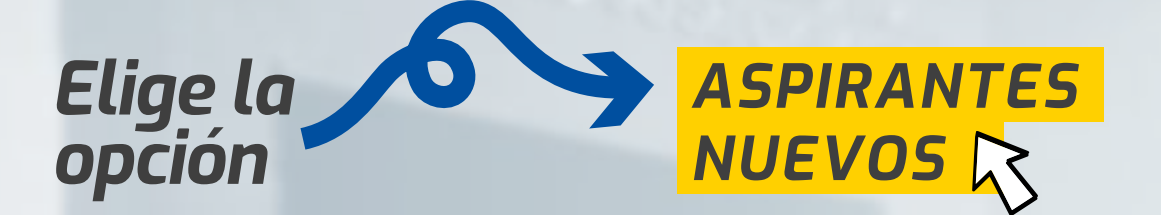

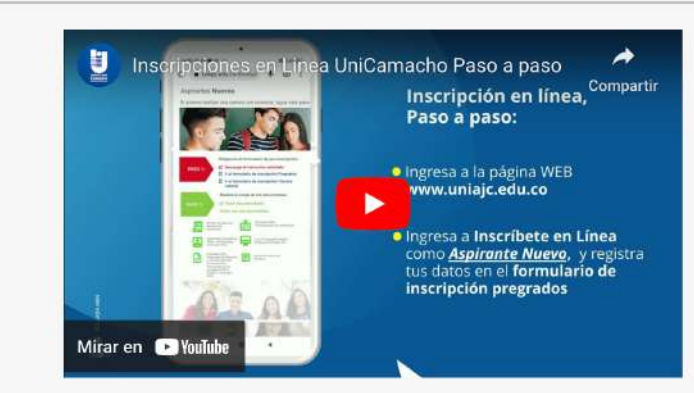

#### Aspirantes Nuevos

Si quieres realizar una carrera con nosotros, sigue este paso a paso ¡Te será muy fácil el proceso!

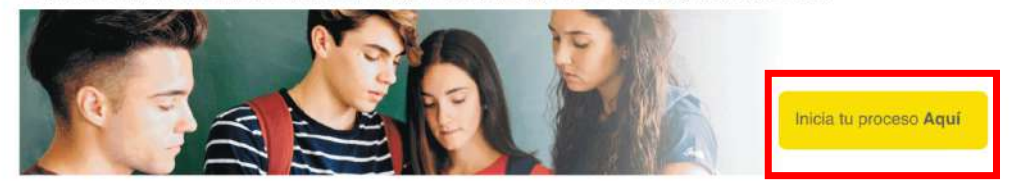

# Elige la opción a la<br>cual te gustaría<br>aplicar

#### **Aspirantes Nuevos**

Si quieres realizar una carrera con nosotros, sigue este paso a paso ¡Te será muy fácil el proceso!

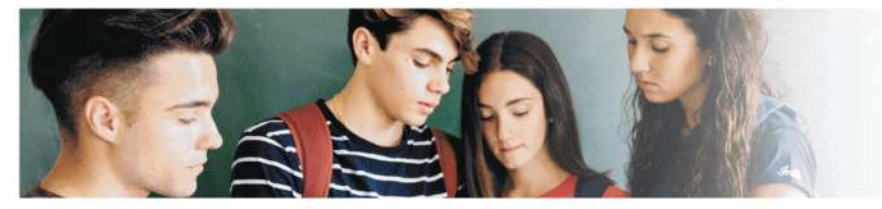

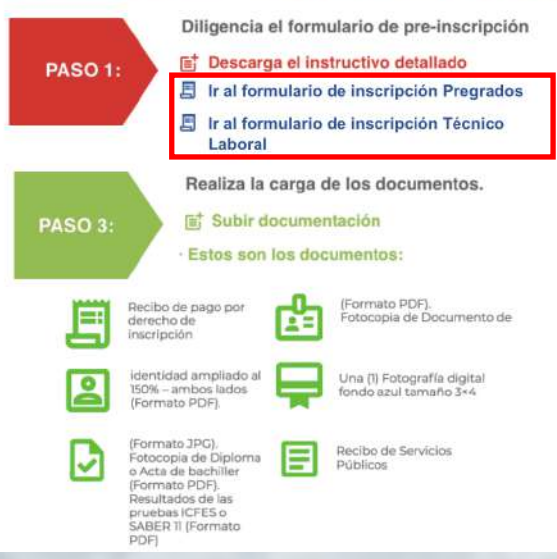

Descarga tu recibo por derecho de inscripción y cancela tu inscripción.

ti Descarga el recibo de pago de inscripción

Los aspirantes que deseen traslado de programa o jornada, deben hacer la solicitud antes del pago de su matrícula financiera. En caso de haber pagado el semestre, podrá solicitar el cambio en el periodo siguiente, dentro de las fechas establecidas.

#### ¡Ir hacer el traslado!

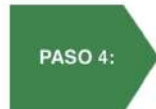

**PASO 2:** 

Cinco días después, descarga tu liquidación financiera y realiza el pago de tu semestre. F Descargar liquidación financiera

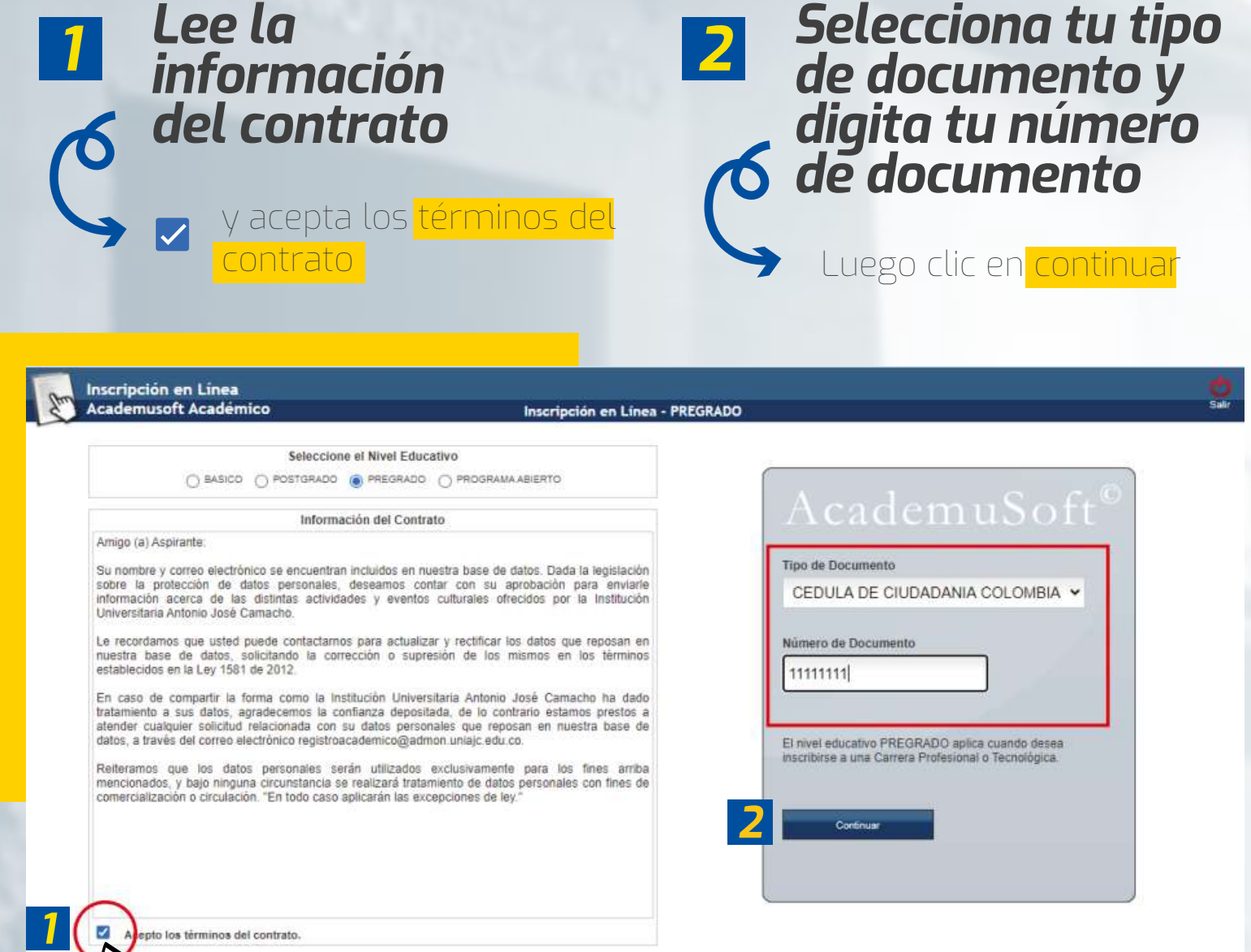

epto los términos del contrato.

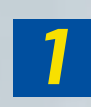

*Selecciona la sede en la que deseas 1 Selecciona tu* 

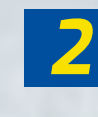

*nivel de formación*

> Da clic en **Continuar**

Programa Profesional, Tecnológico o Técnico profesional

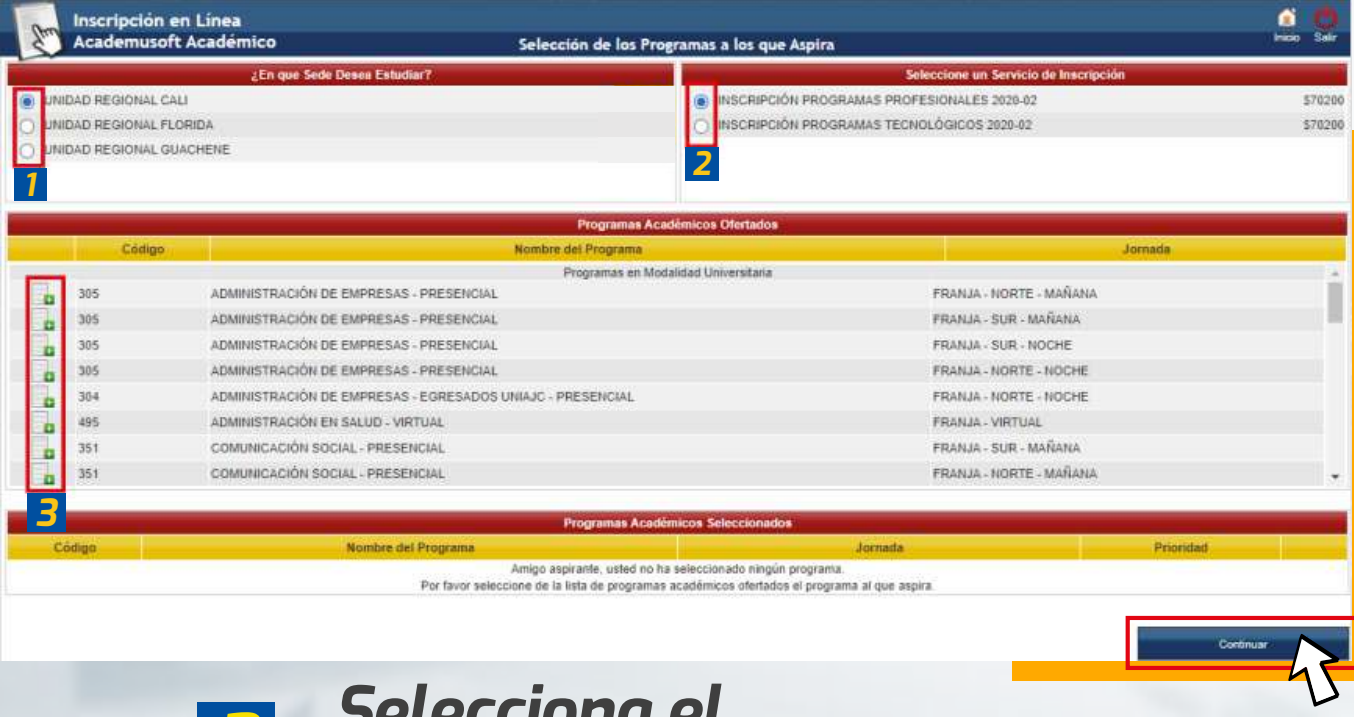

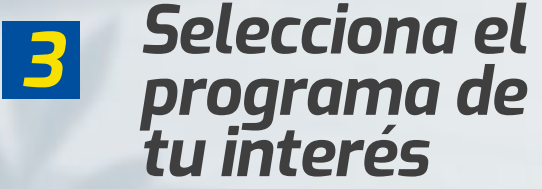

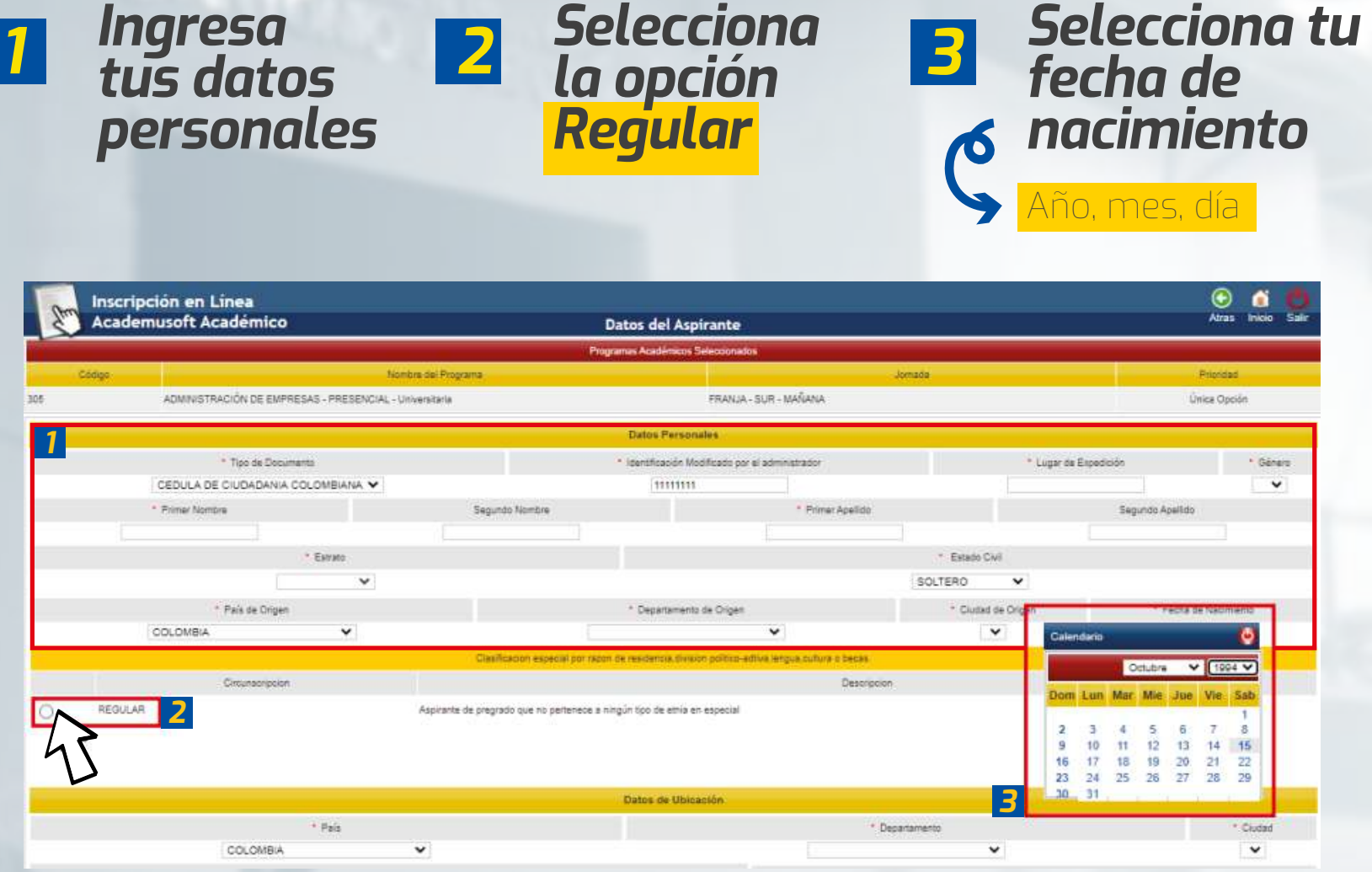

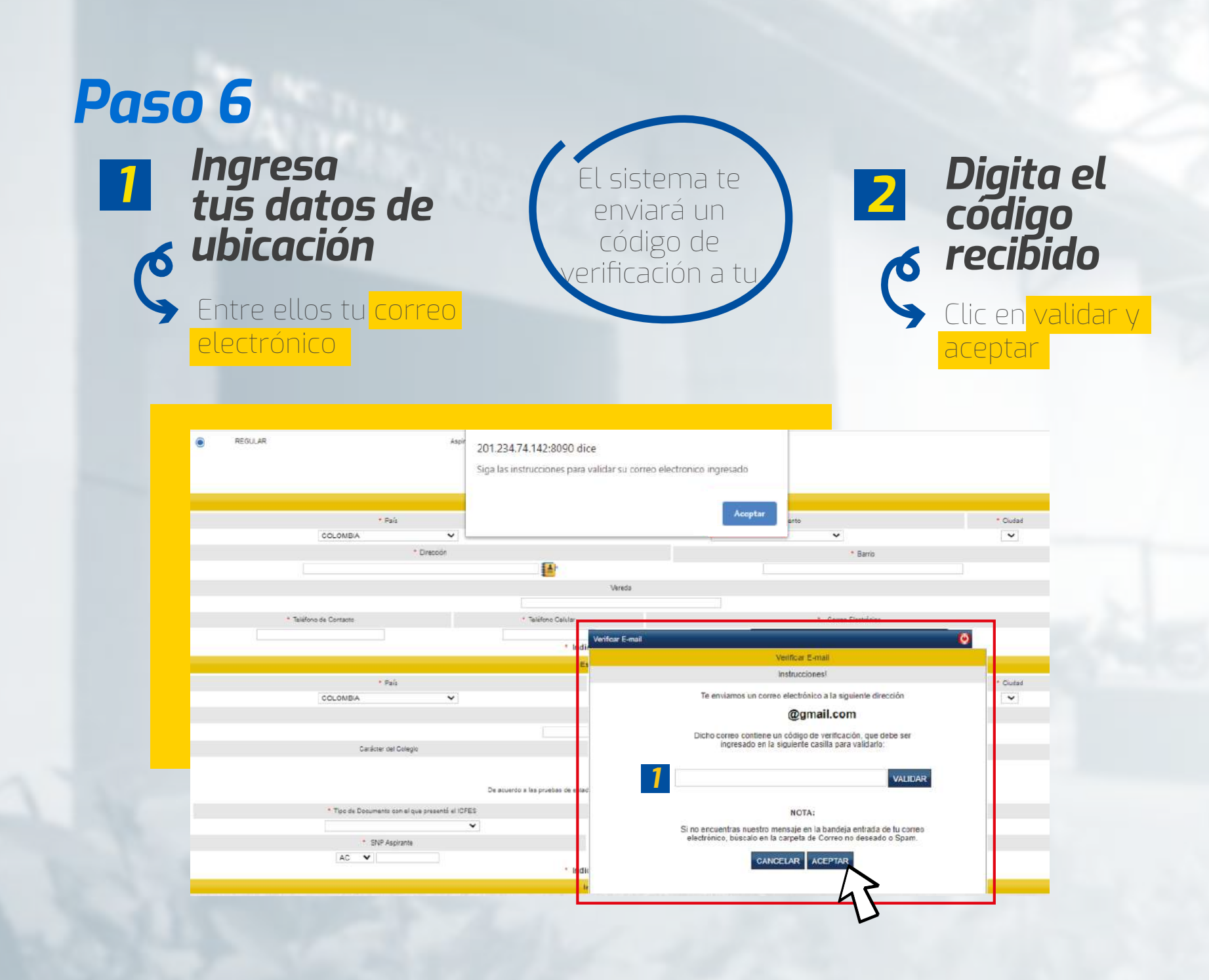

*1*

#### *Selecciona el nombre de tu colegio*

ingresa una palabra clave y da clic en la lupa

#### *Digita tu código AC en el campo de SNP Aspirante*

Este código aparece en los resultados de las pruebas ICFES o Saber 11. El puntaje del mismo es necesario anexarlo si está dentro del rango (1985 a 1999)

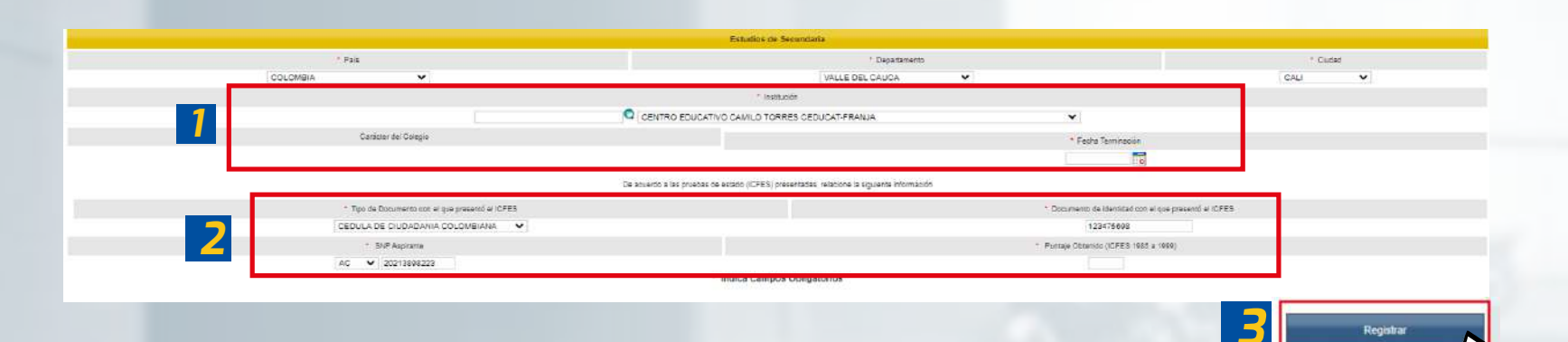

*2*

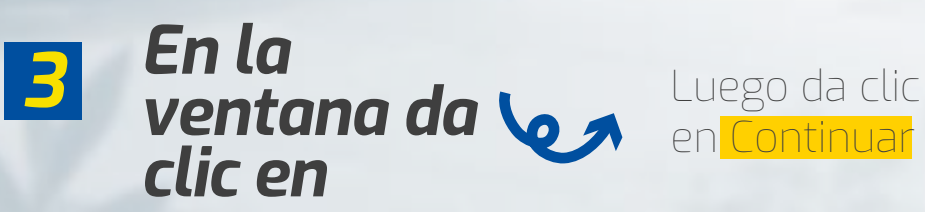

#### *Responde las preguntas de información adicional y da clic en registrar*

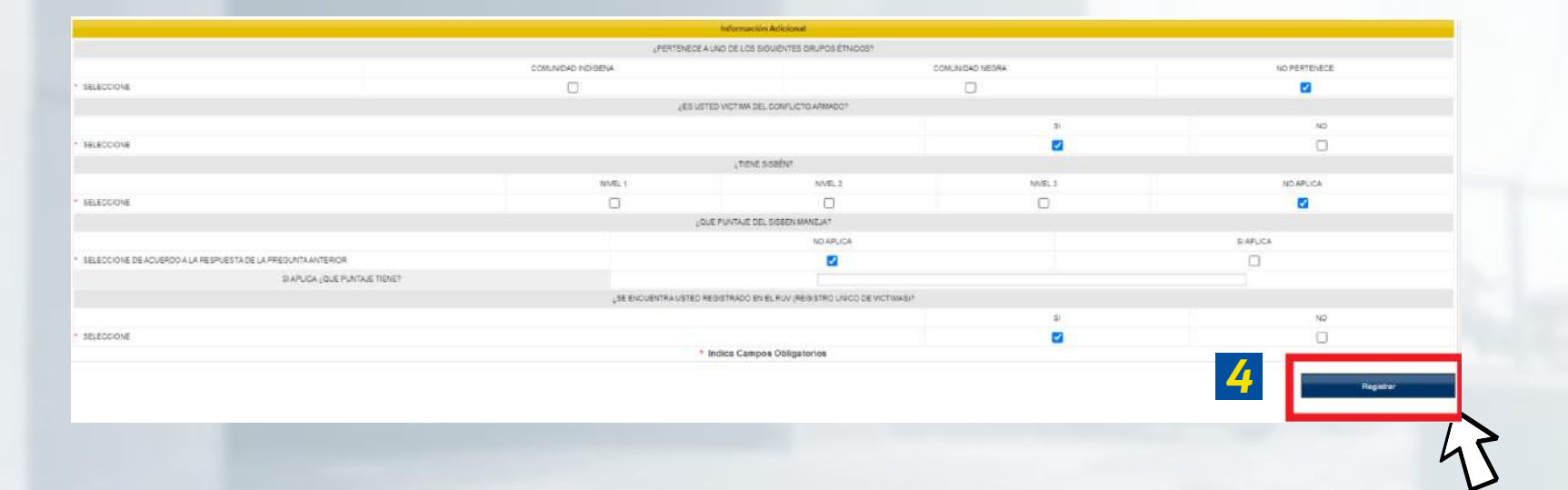

### *Para descargar el recibo de inscripción da clic en el botón"Descargar formato de Pago" <sup>1</sup>*

ä Inscripción en Línea **Academusoft Académico Datos del Aspirante** Estimado aspirante, sus datos y el formulario de inscripción junto con los programas seleccionados han sido registrados de forma exitosa. **Programa(s) Registrado(s)** Opción Codigo Programa Jornada Sede ADMINISTRACIÓN DE EMPRESAS 305 FRANJA - NORTE - MAÑANA UNIDAD REGIONAL CALI Referencia de Pago Valor a Paga 09755503 370200 Información **IMPORTANTE:** PARA EL PROCESO DE CARGUE DE DOCUMENTOS, POR FAVOR SUBIRLOS DE ACUERDO AL FORMATO REQUERIDO POR LA INSTITUCIÓN,  $(PDF - JPG)$ ES IMPORTANTE QUE TODOS SUS DOCUMENTOS SEAN CARGADOS EN EL MISMO TIEMPO Documentos que se deben cargar de acuerdo al formato establecido para el programa.<br>ADMINISTRACIÓN DE EMPRESAS (FRANJA) Entrega Obligatoria Documento RESULTADO DE PRUEBAS (ICFES - SABER 11) - FORMATO POR  $5i$ ACTA O DIPLOMA DE GRADO SACHILLER - FORMATO PDF **RY** DOCUMENTO DE IDENTIDAD (AMPLIADO AL 150% - AMBOS LADOS) - FORMATO PDF  $\overline{\mathbf{S}}$ RECIBO DE PAGO (INSCRIPCIÓN) - FORMATO PDF S) FOTO DIGITAL 3X4 FONDO AZUL CARNÉ ESTUDIANTIL - FORMATO JPG gi. *1*Descargar Formato de Pago Imprimir Confirmación de Reg Continua

# En caso de querer<br>Tealizar tu pago en línea,<br>Tealizar tu pago en línea,

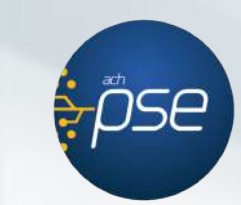

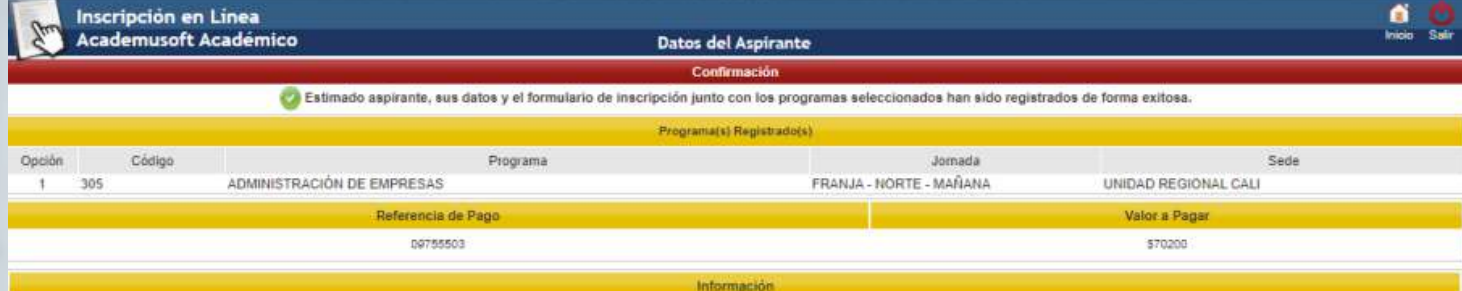

**IMPORTANTE:** 

PARA EL PROCESO DE CARGUE DE DOCUMENTOS, POR FAVOR SUBIRLOS DE ACUERDO AL FORMATO REQUERIDO POR LA INSTITUCIÓN,

 $(PDF - JPG)$ 

ES IMPORTANTE QUE TODOS SUS DOCUMENTOS SEAN CARGADOS EN EL MISMO TIEMPO

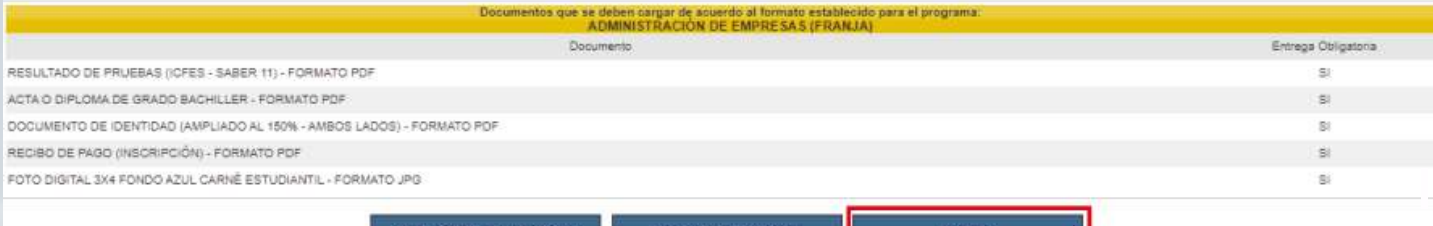

#### *1 Selecciona el código de tu formulario*

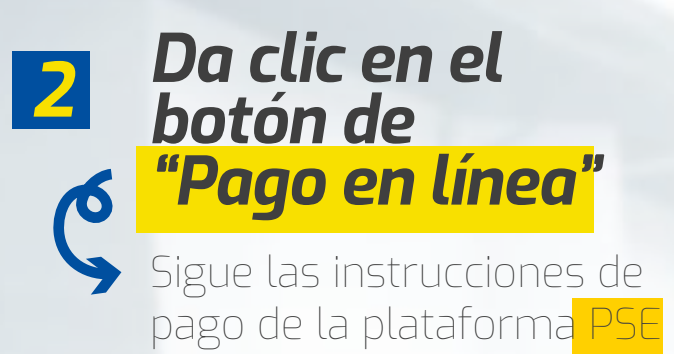

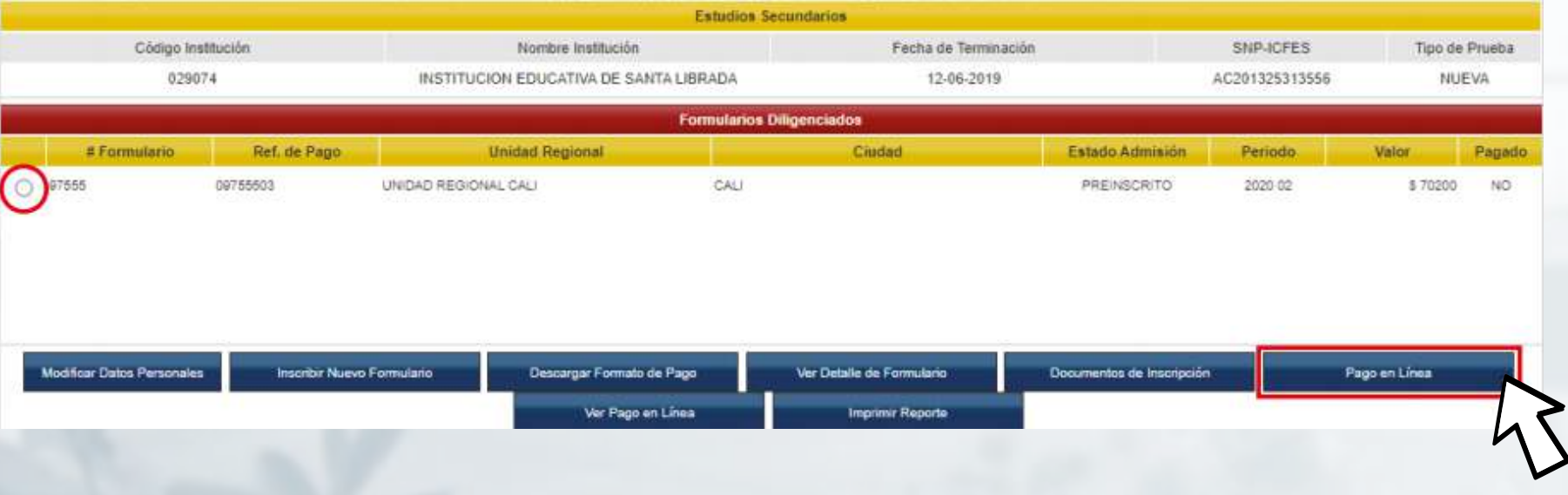

*1*

*Estos son los documentos que debes subir al sistema*

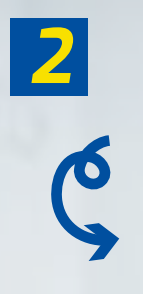

\*Resultado pruebas icfes-saber 11 \*Acta diplomado grado bachiller \*Documento Identidad (ampliada al 150 ambos lados) \*Recibo de pago (Inscripción)

\*Foto digital 3x4 Fondo azul

Formato PDF

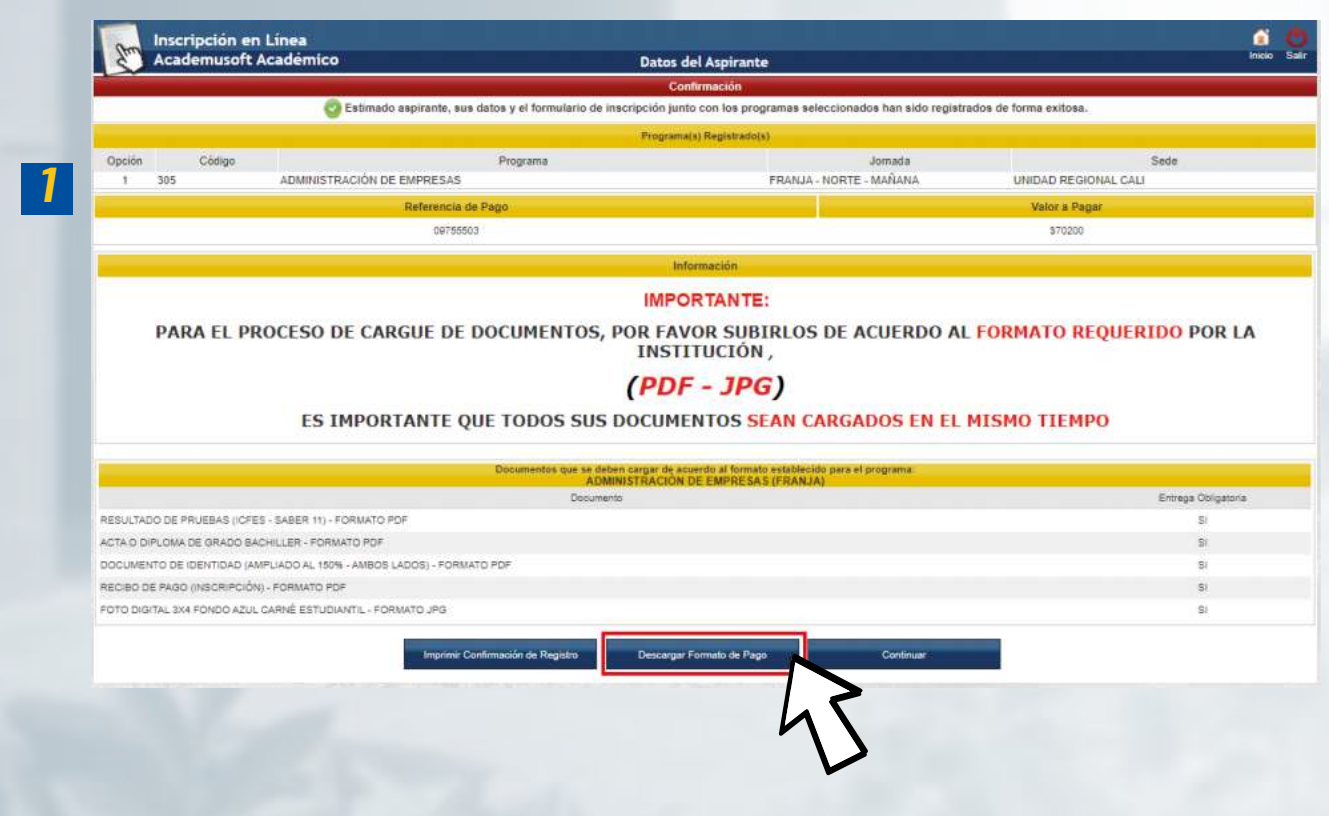

#### *Descarga tu liquidación financiera*

A traves de la opción <mark>tesorería-matricula y pago</mark>

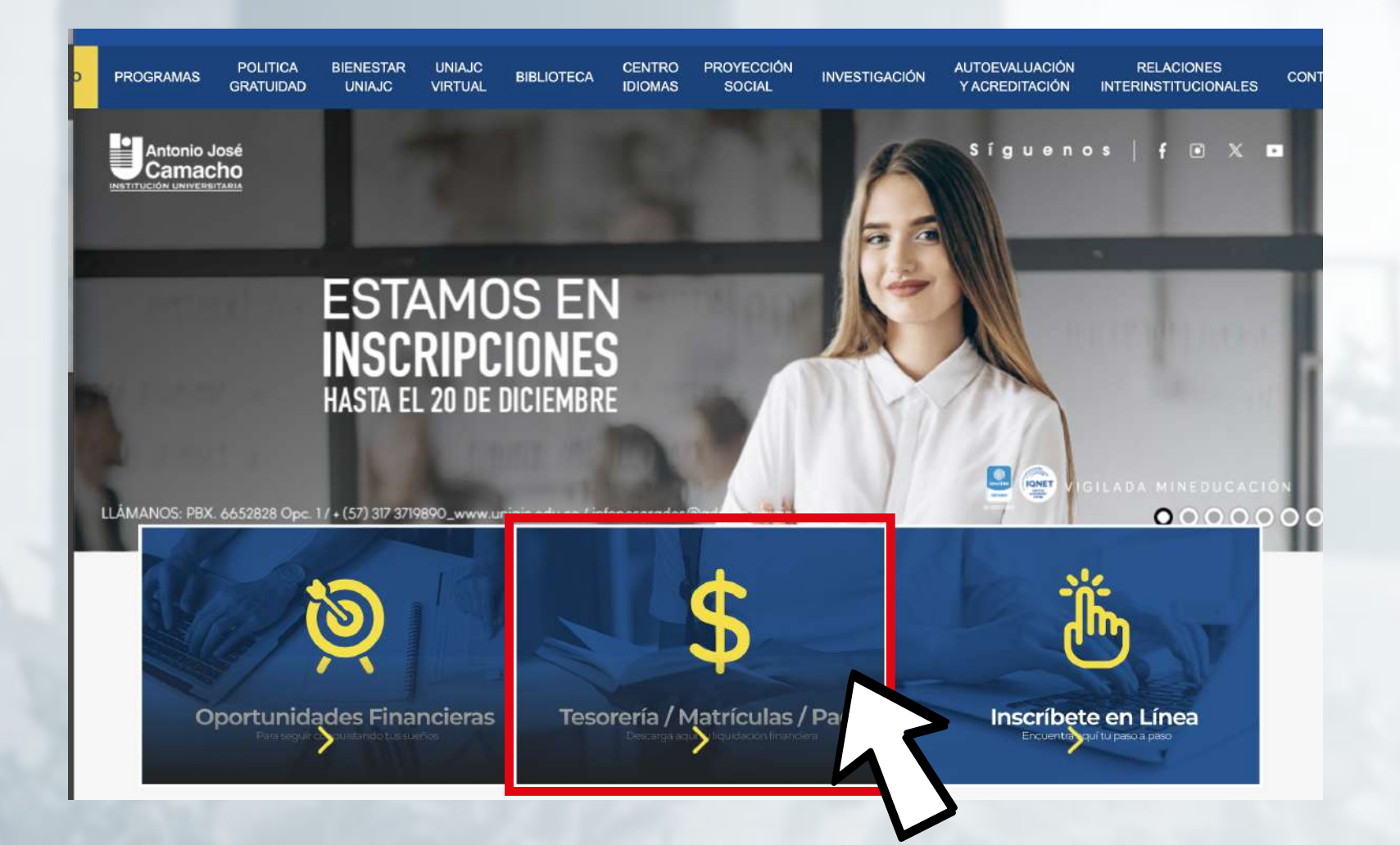

#### *FELICITACIONES, TU INSCRIPCIÓN ESTÁ LISTA.*

#### *Importante*  $\vec{0}$

*RECUERDA ESTAR PENDIENTE DE TU PROCESO PARA LUEGO SER ADMITIDO.*

## *#YoSoyUnicamacho*

#### *Unicamacho Norte:*  Av. 6 Nte. #28 Norte102. Cali

#### *Unicamacho Sur:*  Cl. 25 #127-220. Cali - Vía Jamundí

**Mayor Información en** www.uniajc.edu.co **PBX: 665 2828 Opc.1**

SC-CER 115543 Institución de Educación Superior a inspección y vigilancia por el Ministerio de Educación Nacional, MEN

 $\Box$ 

síguenos f<mark>i</mark>